# Slike in tabele

#### Andrej Bauer

#### 26. oktober 2018

#### Povzetek

V članku predstavimo, kako v LATEXu delamo tabele in kako vstavljamo slike.

#### 1 Okolji table in tabular

V tabeli 1 vidimo rezultate volitev, uporabili so navaden L<sup>A</sup>T<sub>E</sub>X. V tabeli 2 vidimo rezultate volitev, uporabili smo paket booktabs. V tabeli 3 vidimo rezultate volitev s poravnanimi decimalnimi pikami in vejicami.

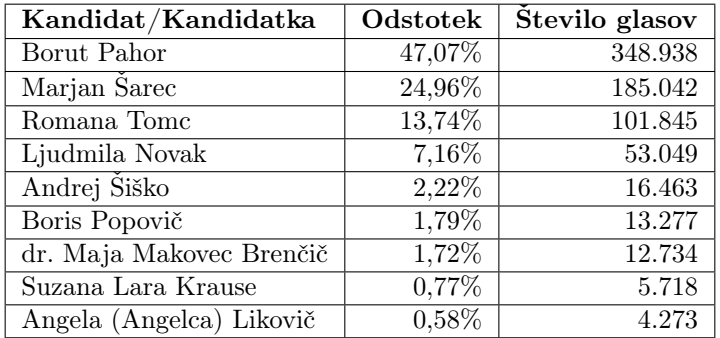

Tabela 1: Rezultati predsedniških volitev, kot bi jih prikazali z grdo razpredelnico, ki ima preveč črt.

## 2 Vnosi čez več vrstic ali stoplcev

Tu je primer tabele, v kateri smo naredili vnose, ki se raztezajo čez več vrstic in stolpcev.

| Kandidat/Kandidatka      | Odstotek | Število glasov |
|--------------------------|----------|----------------|
| Borut Pahor              | 47,07%   | 348.938        |
| Marjan Šarec             | 24,96%   | 185.042        |
| Romana Tome              | 13,74%   | 101.845        |
| Ljudmila Novak           | 7,16%    | 53.049         |
| Andrej Šiško             | 2,22%    | 16.463         |
| Boris Popovič            | 1,79%    | 13.277         |
| dr. Maja Makovec Brenčič | 1,72%    | 12.734         |
| Suzana Lara Krause       | 0,77%    | 5.718          |
| Angela (Angelca) Likovič | 0,58%    | 4.273          |

Tabela 2: Rezultati predsedniških volitev s paketom booktabs

| Kandidat/Kandidatka      | Odstotek | Število glasov |
|--------------------------|----------|----------------|
| Borut Pahor              | 47,07%   | 348.938        |
| Marjan Šarec             | 24,96%   | 185.042        |
| Romana Tome              | 13,74%   | 101.845        |
| Ljudmila Novak           | 7,16%    | 53.049         |
| Andrej Šiško             | 2,22%    | 16.463         |
| Boris Popovič            | 1,79%    | 13.277         |
| dr. Maja Makovec Brenčič | 1,72%    | 12.734         |
| Suzana Lara Krause       | 0,77%    | 5.718          |
| Angela (Angelca) Likovič | 0,58%    | 4.273          |

Tabela 3: Rezultati predsedniških volitev, s poravnanimi decimalnimi vejicami in pikami

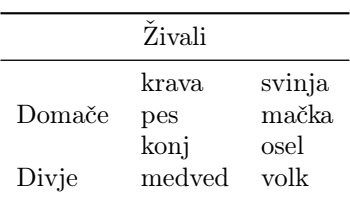

## 3 Slike

Seveda lahko vstavimo tudi sliko, glej sliki 1 in 2.

### 4 Programska koda

Spodaj je prikazana izvorna koda za hitro urejanje (angl. quicksort). V 18. vrstici piše return less + pivotList + more. Treba je tudi povedati, da ta implementacija ni ravno najboljša.

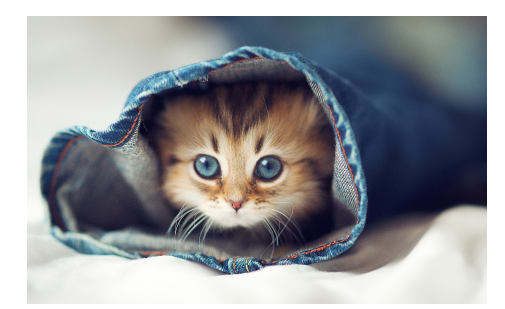

Slika 1: Prvi zadetek na Google za "the cutest kitten in the world."

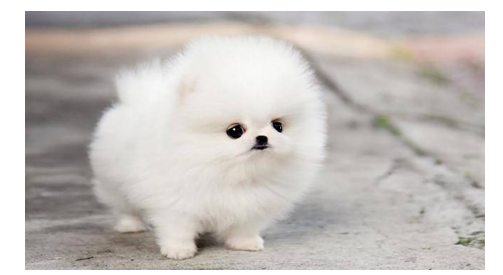

Slika 2: Prvi zadetek na Google za "the cutest puppy in the world."

```
1 def quickSort (arr):
2 \quad \text{less} \quad [3 pivotList = []4 more = []5 if len(ar) \leq 1:
6 return arr
7 else:
8 \text{pivot} = \arr[0]9 for i in arr:
10 if i < pivot:
11 less.append(i)
12 elif i > pivot :
13 more . append ( i )
14 else:
15 pivotList.append(i)
16 less = quickSort (less)
17 \qquad \qquad \text{more} = \text{quickSort}(\text{more})18 return less + pivotList + more
19
20 a = [4, 65, 2, -31, 0, 99, 83, 782, 1]21 a = quickSort(a)
```
# 5 Rišemo s TiKZ

S paketom TiKZ lahko narišemo skoraj vse.

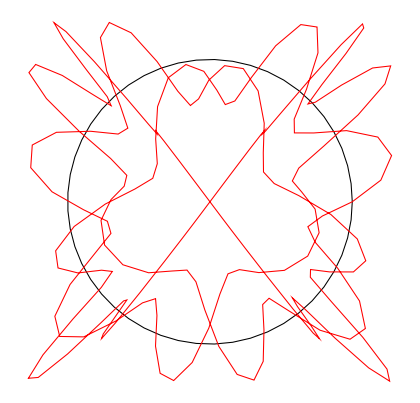